# **6ZX7**

# **USER'S MANUAL**

- **1. System power on by PS/2 Mouse: First, enable this function in CMOS Setup, then you can power on the system by double clicking the right or left button of your PS/2 Mouse.**
- **2. System power on by Keyboard: If your ATX power supply supports larger than 300 mA 5V Stand-By current (depends on the specification of keyboards), you can power on your system by entering password from the Keyboard after setting the "Keyboard power on" jumper and password in CMOS Setup.**
- **3. Support 3 steps ACPI LED selectable.**
- **4. Support Modem Ring-On. (Include internal Modem and external modem on COM A and COM B)**
- **5. Support Wake-up On LAN. (Your ATX power supply must support larger than 720 mA 5V Stand-By current)**

**CeleronTM Socket 370 Processor MAINBOARD** REV. 1.4 First Edition

R-14-01-090729

The author assumes no responsibility for any errors or omissions which may appear in this document nor does it make a commitment to update the information contained herein.

Third-party brands and names are the property of their respective owners.

Sound Blaster is a registered trademark of Creative Technology Ltd in the United States and certain other countries. Sound Blaster-LINK and SB-LINK are trademarks of Creative Technology Ltd.

July 29, 1999 Taipei, Taiwan

#### **I. Quick Installation Guide :**

The system bus speed can be set for 66/100 MHz. The user can select the system bus speed **(SW2)** and change the DIP SWITCH **(SW1)** selection to set up the CPU speed for 366 - 566MHz processor.

 $\bullet$ <sup>\*</sup> The CPU speed must match with the frequency RATIO. It will cause **system hanging up if the frequency RATIO is higher than CPU's.**

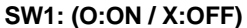

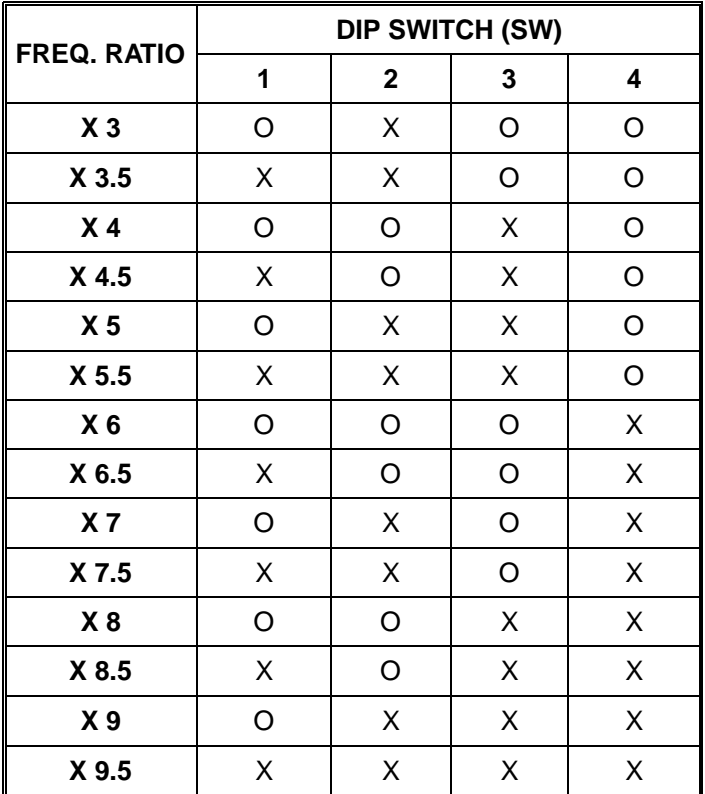

**Set System Bus Speed**

**SW2: (O:ON / X:OFF)**

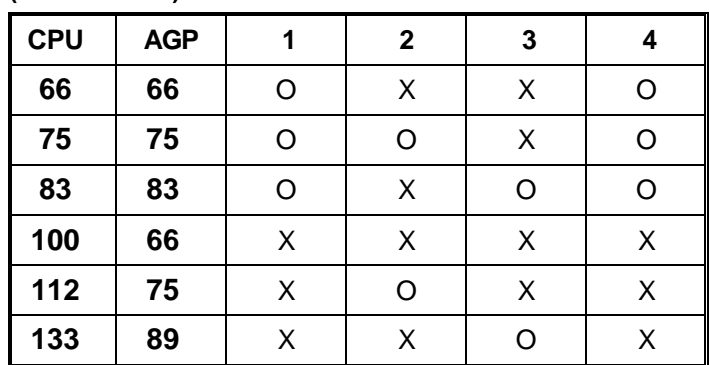

- **´ Note: We don't recommend you to set up your system speed to 75,83,100,112 or 133MHz because these frequencies are not the standard specifications for CPU, Chipset and most of the peripherals. Whether your system can run under 75,83,100,112 or 133MHz properly will depend on your hardware configurations: CPU, SDRAM, Cards, etc.**
- $\mathcal{F}$  The black part in the picture is the white extruding piece of the  **DIP switch.**
- 1. Celeron™ 366/66 MHz FSB

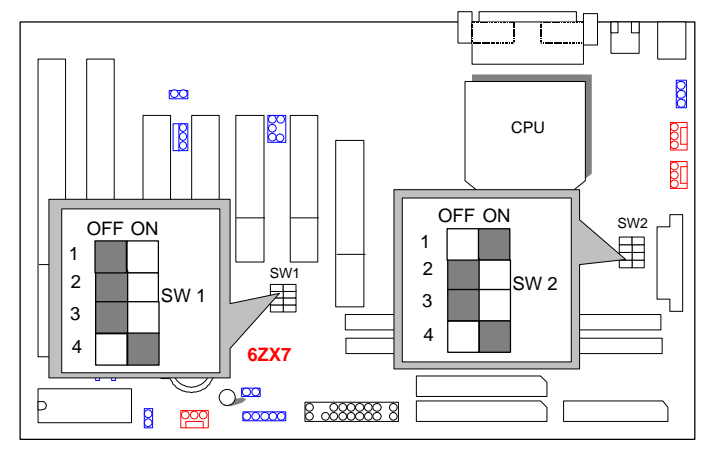

2. Celeron<sup>™</sup> 400/66 MHz FSB

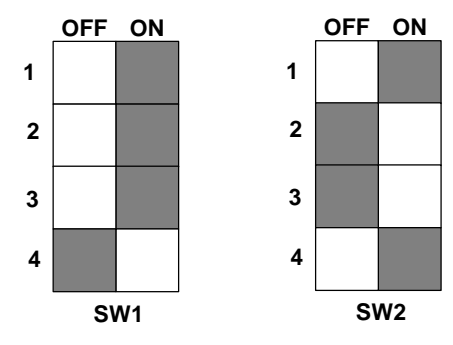

3. Celeron<sup>™</sup> 433/66 MHz FSB

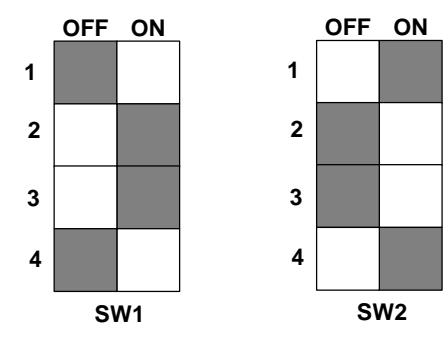

4. Celeron<sup>™</sup> 466/66 MHz FSB

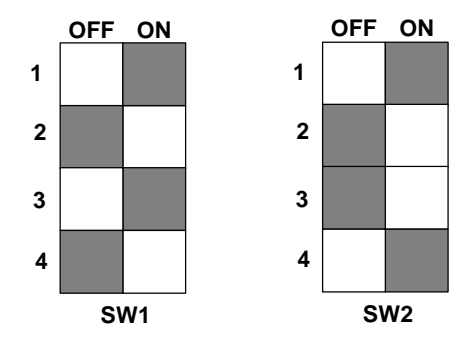

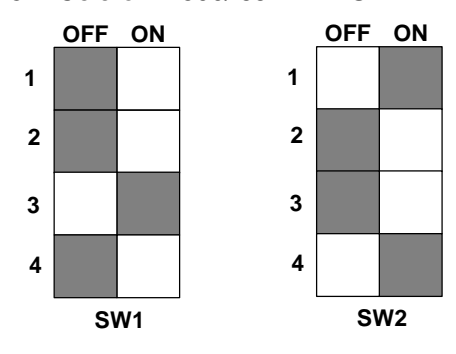

6. Celeron<sup>™</sup> 533/66 MHz FSB

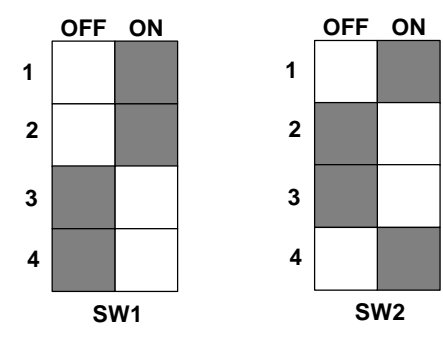

7. Celeron™ 566/66 MHz FSB

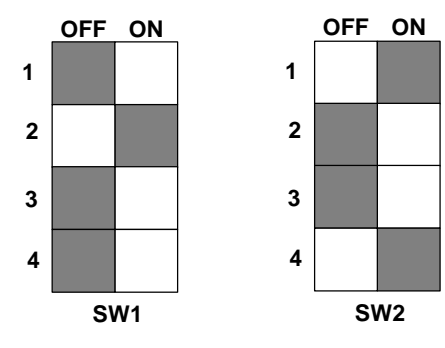

## **II. Jumper setting :**

SPK : Speaker Connector

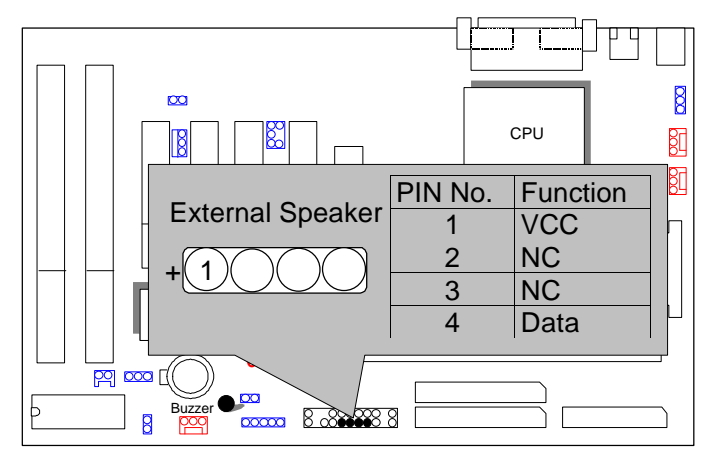

### RST : Reset Switch

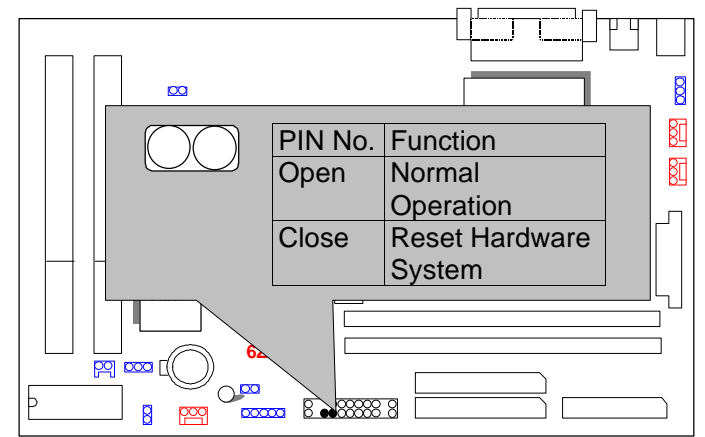

### PW LED : Power LED Connector

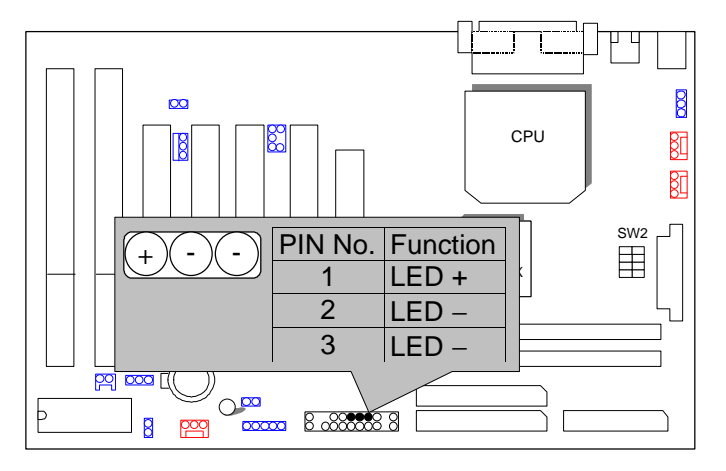

HD : IDE Hard Disk Active LED

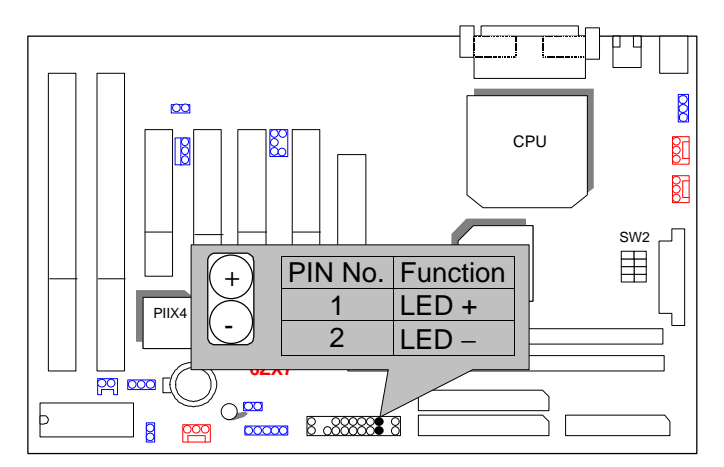

#### GN : Green Function Switch

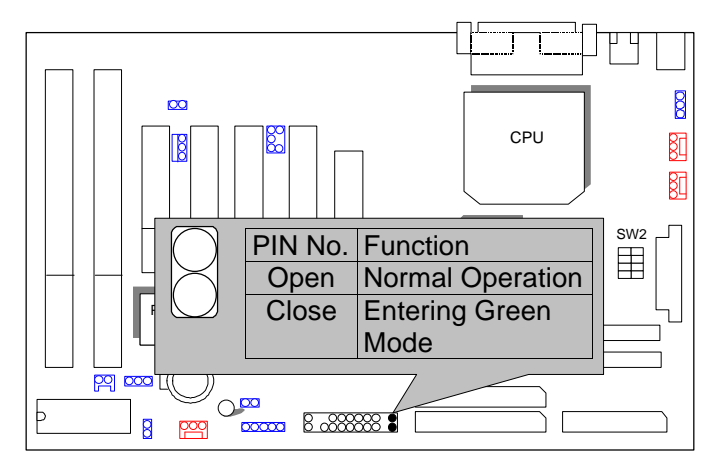

GD : Green LED

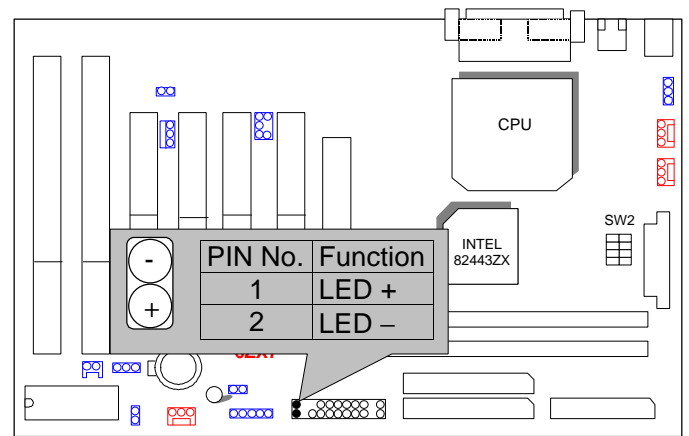

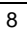

IR : Infrared Connector (Optional)

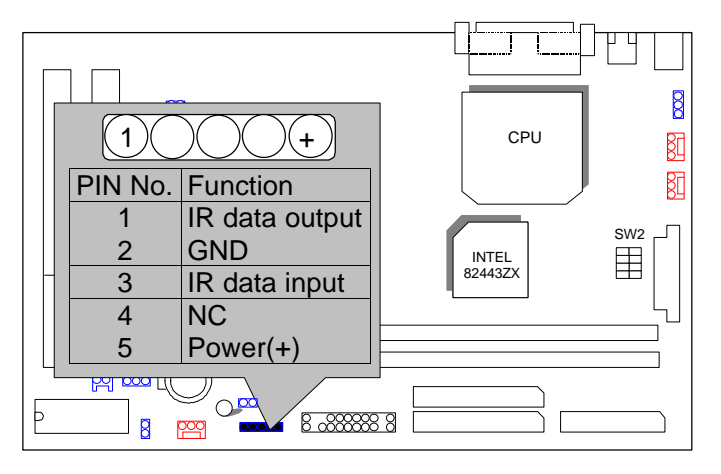

Soft POWER : Soft Power Connector

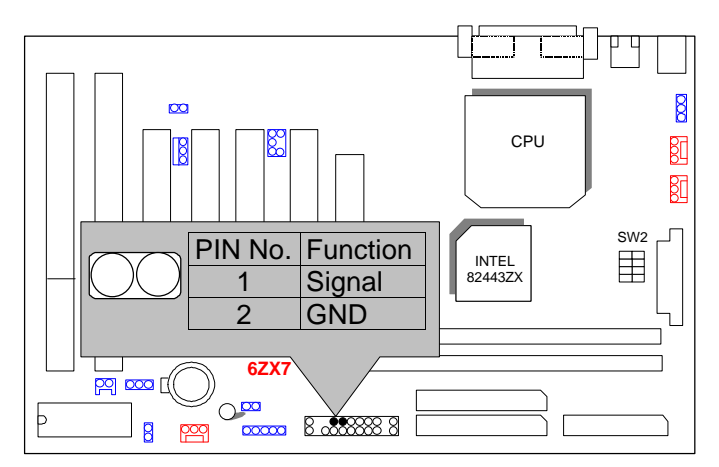

ATX POWER : ATX Power Connector

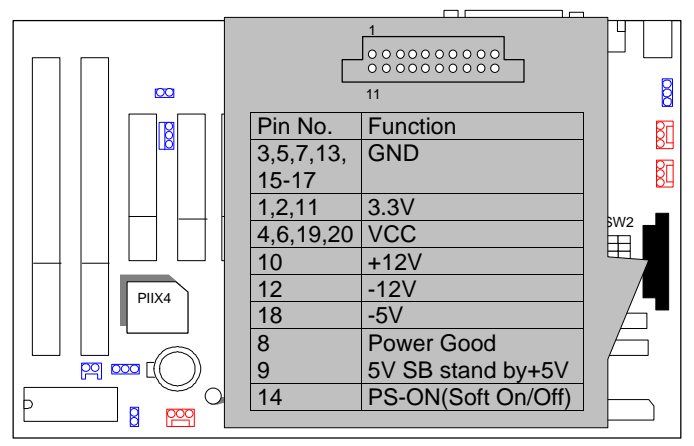

PS/2 Mouse / Keyboard Connector

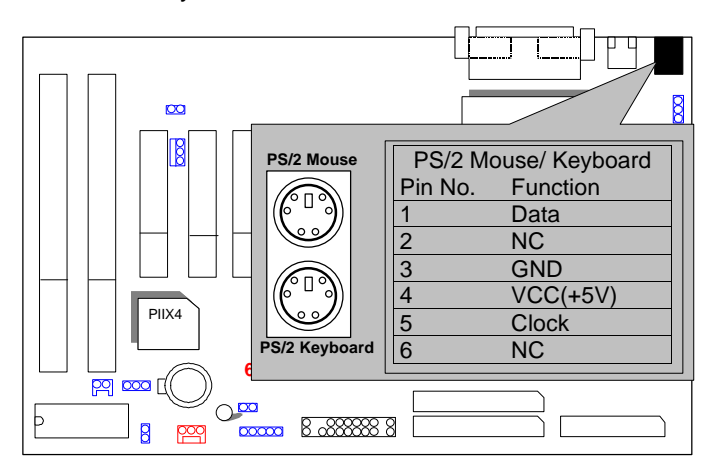

6ZX7

CPU FAN : CPU FAN Connector

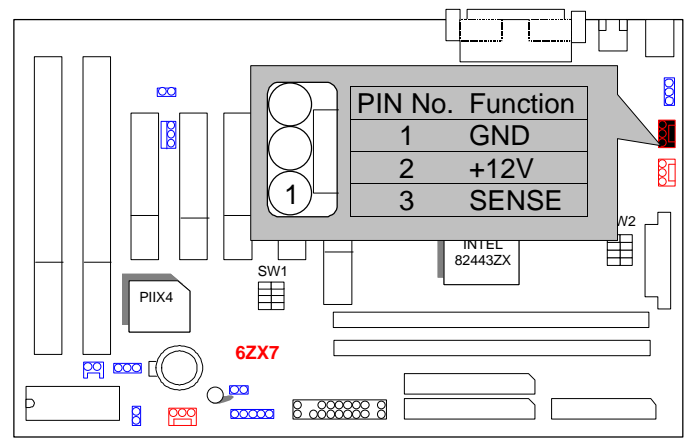

PWR FAN : Power FAN Connector

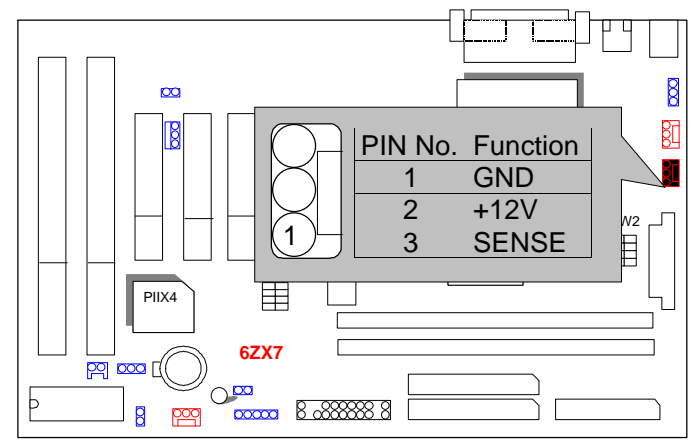

SYSTEM FAN : System FAN Connector

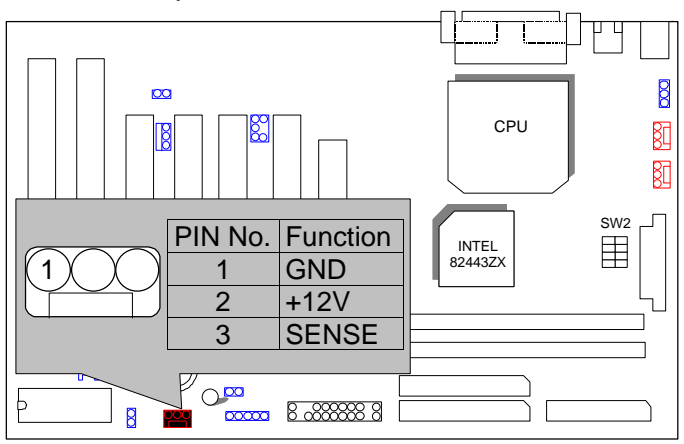

### IDE1: For Primary IDE port

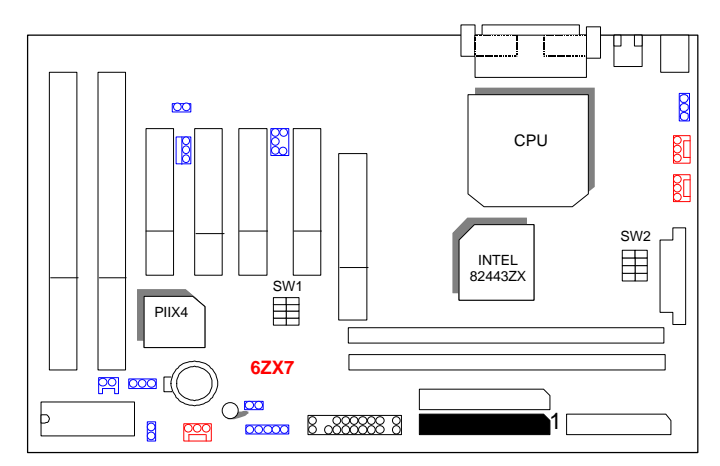

6ZX7

IDE2: For Secondary IDE port

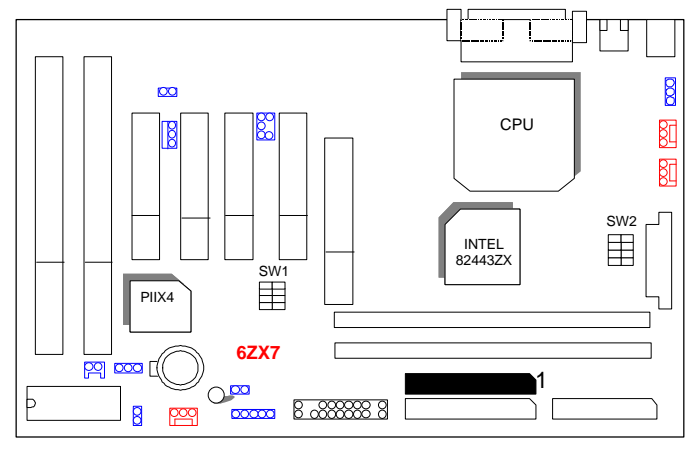

FLOPPY : FLOPPY PORT

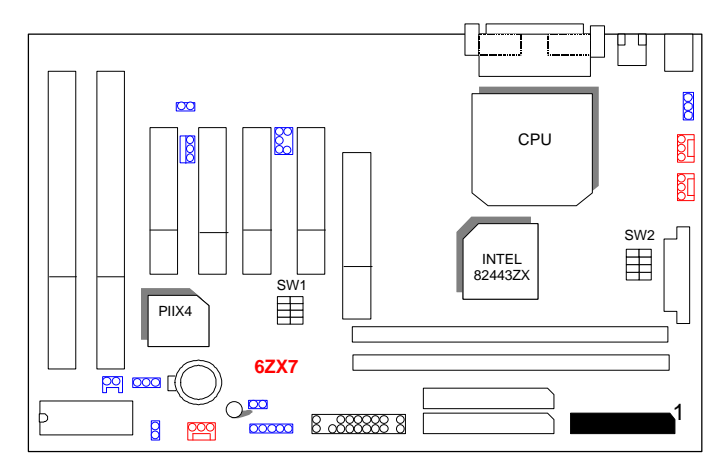

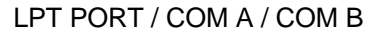

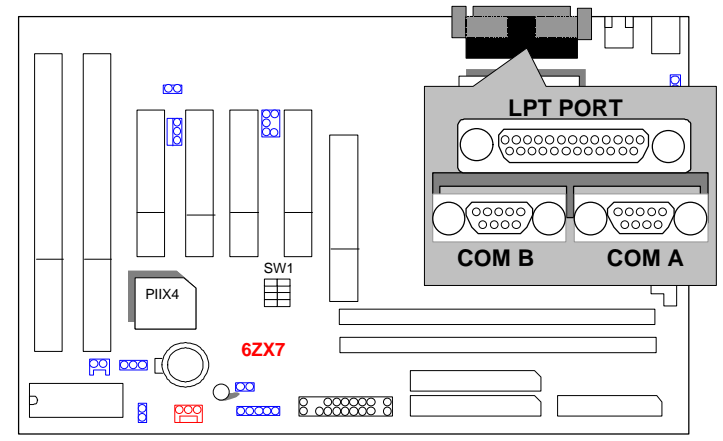

JP1 : Keyboard Power On Selection

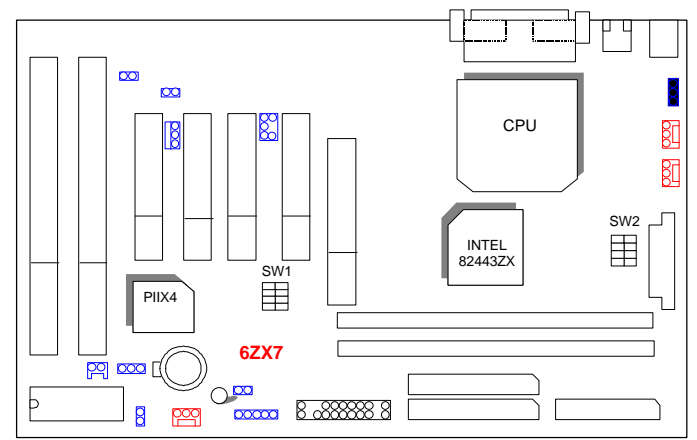

USB : USB Port

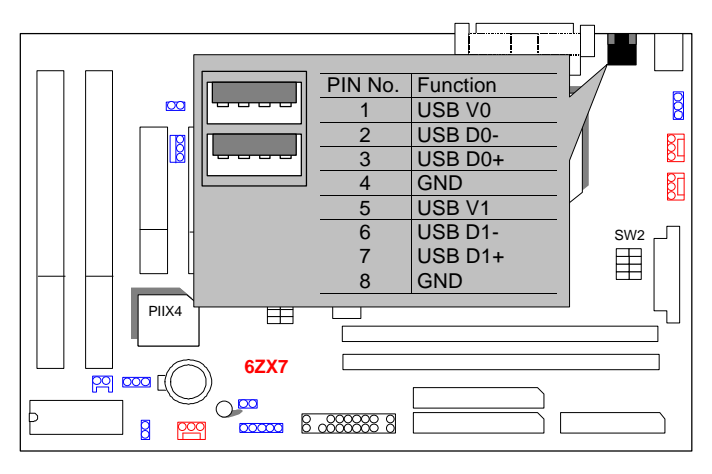

### JP7: Wake On LAN

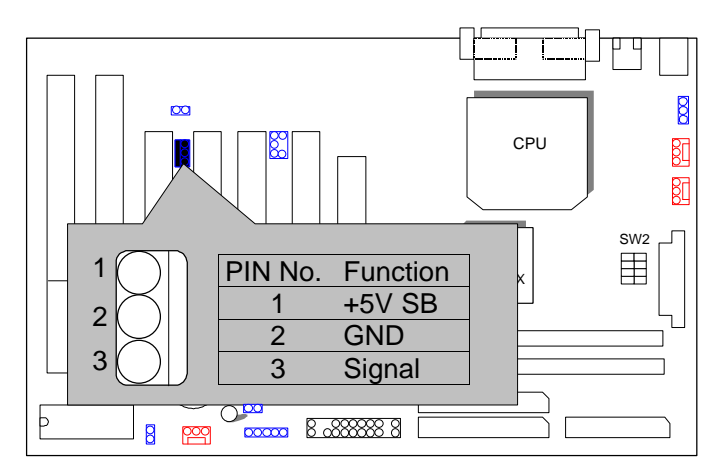

15

6ZX7

#### JP9 : CLEAR CMOS FUNCTION

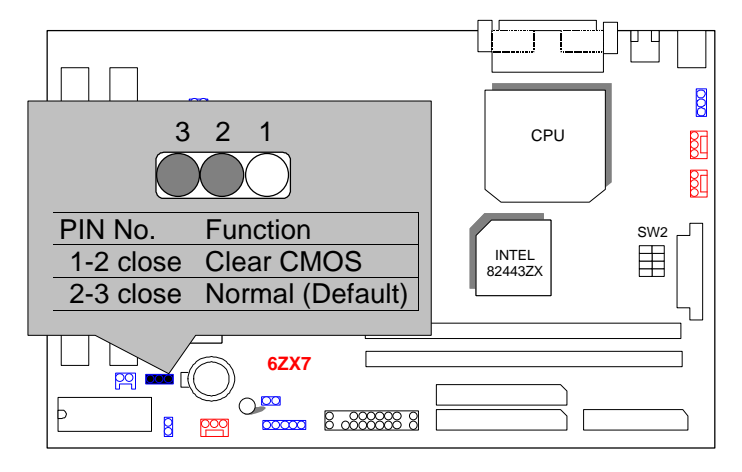

#### J14 :SB-LINK

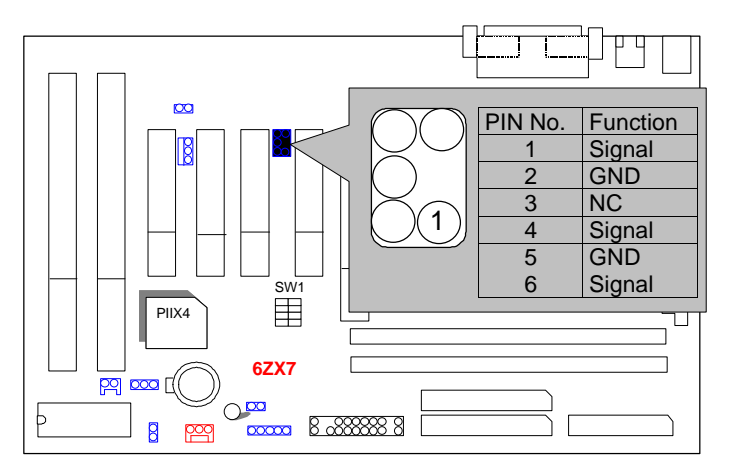

6ZX7

### J16: Internal Modem Ring On

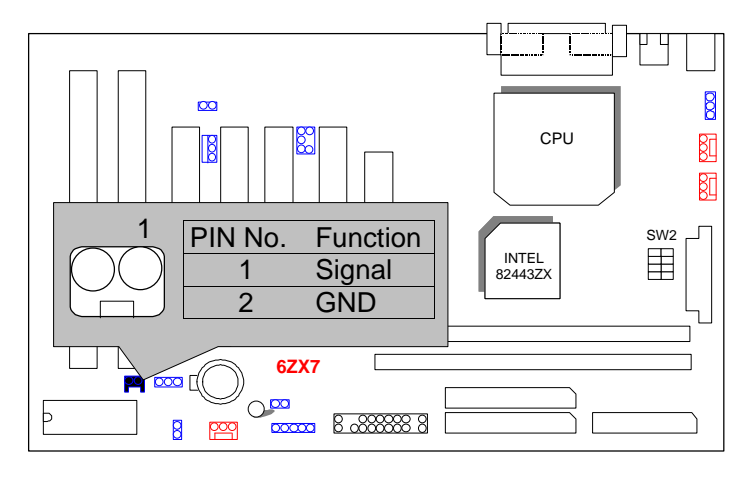

### JP10 : CASE OPEN

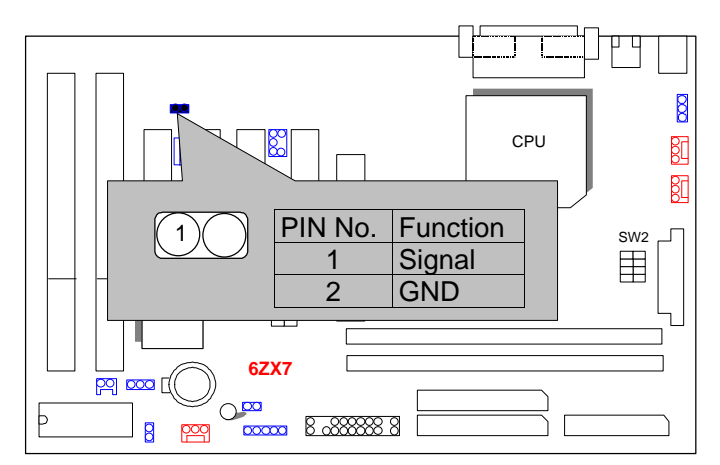

JP13/ JP14 : Close for Voodoo III

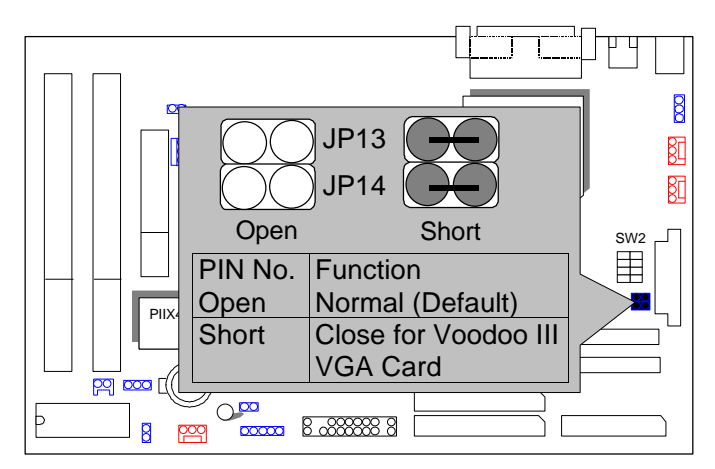

BAT1 :Battery

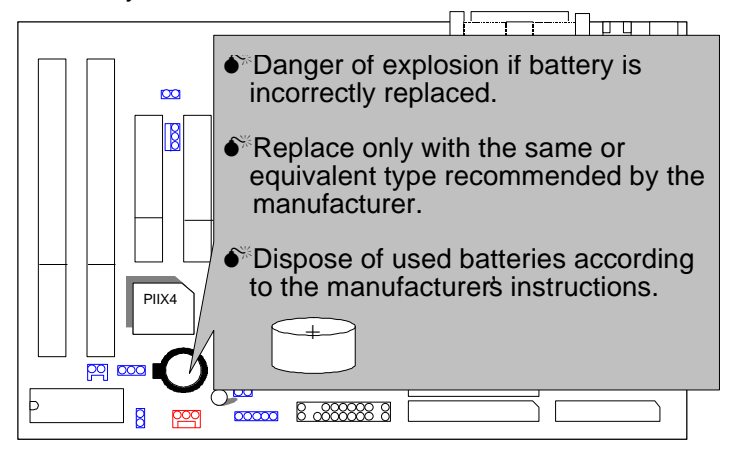

**III. Top Performance Test Setting:**

Users have to modify the value for each item in chipset features as follow

for top performance setting. \*\* Each value of items as above depends on your hardware configuration : CPU , SDRAM , Cards , etc.

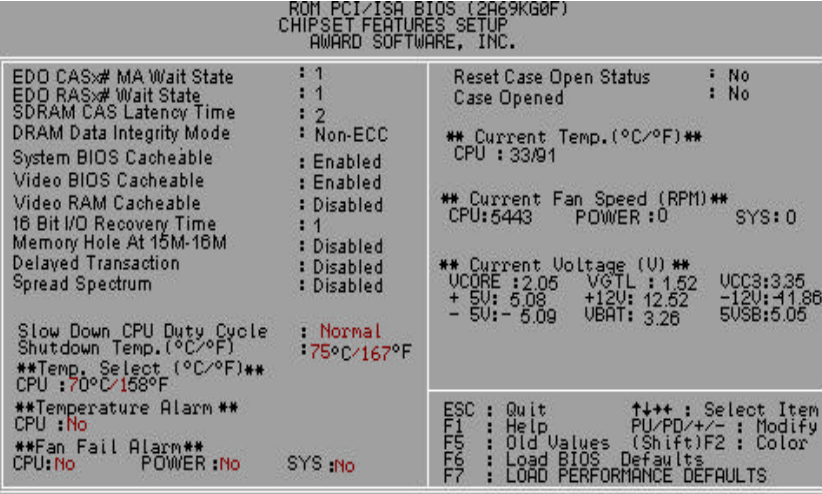

Please modify each value of items If your system does not work properly .

Quick Installation Guide

The following performance data list is the testing results of some popular benchmark testing programs.

These data are just referred by users, and there is no responsibility for different testing data values gotten by users. (Different Hardware & Software configuration will result in different benchmark testing results.)

- CPU Intel<sup>®</sup> Celeron<sup>™</sup> Socket 370 processor
- DRAM (128x 1) MB SDRAM (TOSHIBA TC59S6408BFT-80)
- CACHE SIZE 128 KB included in CPU
- DISPLAY GA-630 AGP Display Card (16MB SGRAM)
- STORAGE Onboard IDE (Seagate ST34520A)
- O.S. Windows NT ™4.0 (SPK4)
- DRIVER Display Driver at 1024 x 768 x 64K colors x 75Hz.

Triones Bus Master IDE Drivers 3.60

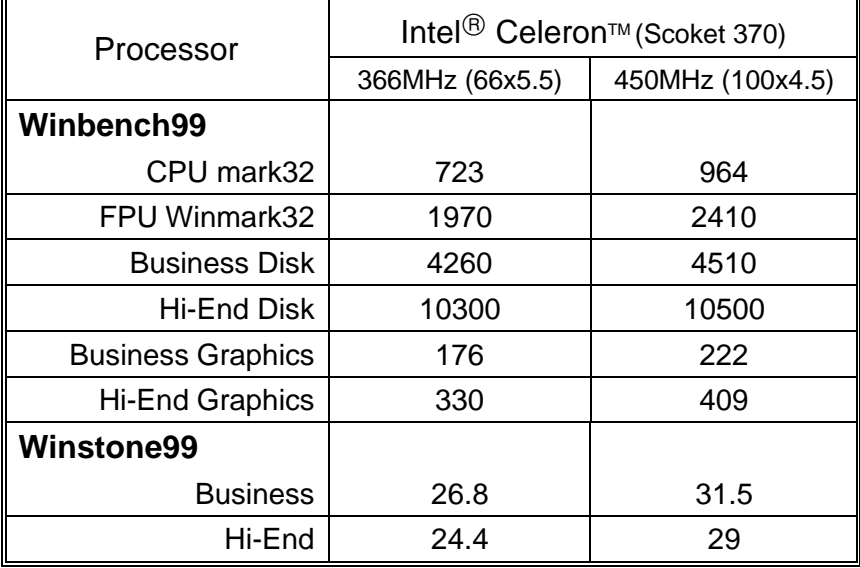